## Bước 1: Chuẩn bị các file PDF sắp xếp theo thứ tự hồ sơ trong thông báo tuyển sinh

| 1 01 Don dang ky.pdf                 | 6/11/2021 8:32 AM | <b>PDF File</b> | 2,024 KB |
|--------------------------------------|-------------------|-----------------|----------|
| D 02 SYLL_0001.pdf                   | 6/11/2021 8:32 AM | <b>PDF File</b> | 2,149 KB |
| 1 03 KSK1_0001.pdf                   | 6/11/2021 8:32 AM | PDF File        | 1,995 KB |
| 1 03 KSK2_0001_0001.pdf              | 6/11/2021 8:32 AM | <b>PDF File</b> | 1,858 KB |
| 1 04 Bang Tot nghiep_0001.pdf        | 6/11/2021 8:32 AM | PDF File        | 2,424 KB |
| 7 05 CCHN_0001.pdf                   | 6/11/2021 8:32 AM | PDF File        | 704 KB   |
| 1 06 QD CU DI DU THI 1_0001.pdf      | 6/11/2021 8:32 AM | PDF File        | 582 KB   |
| 1 06 QD CU DI DU THI 2_0001_0001.pdf | 6/11/2021 8:32 AM | <b>PDF File</b> | 1,323 KB |
| 7 07 HDLV_0001.pdf                   | 6/11/2021 8:32 AM | <b>PDF File</b> | 1,675 KB |
| D 08 XNTN_0001.pdf                   | 6/11/2021 8:32 AM | <b>PDF File</b> | 461 KB   |
| 10 phieu dan anh 0001.pdf            | 6/11/2021 8:32 AM | PDF File        | 700 KB   |
|                                      |                   |                 |          |

Bước 2: Vào trang web smallpdf.com/merge-pdf để trộn hết các file pdf lại

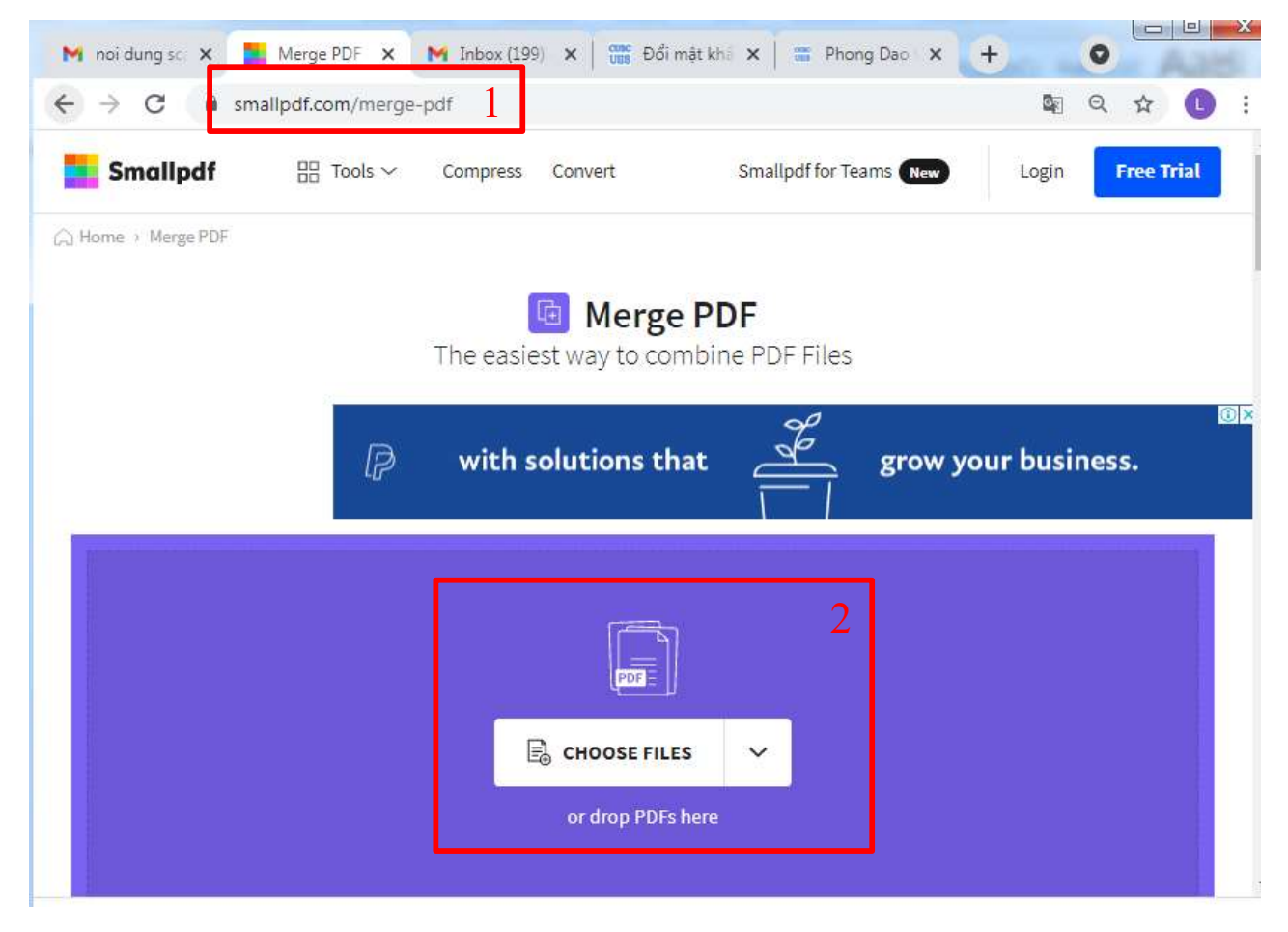

## Bước 3: Chọn danh sách các file để gộp lại, dùng nút Shift + click chuột trái

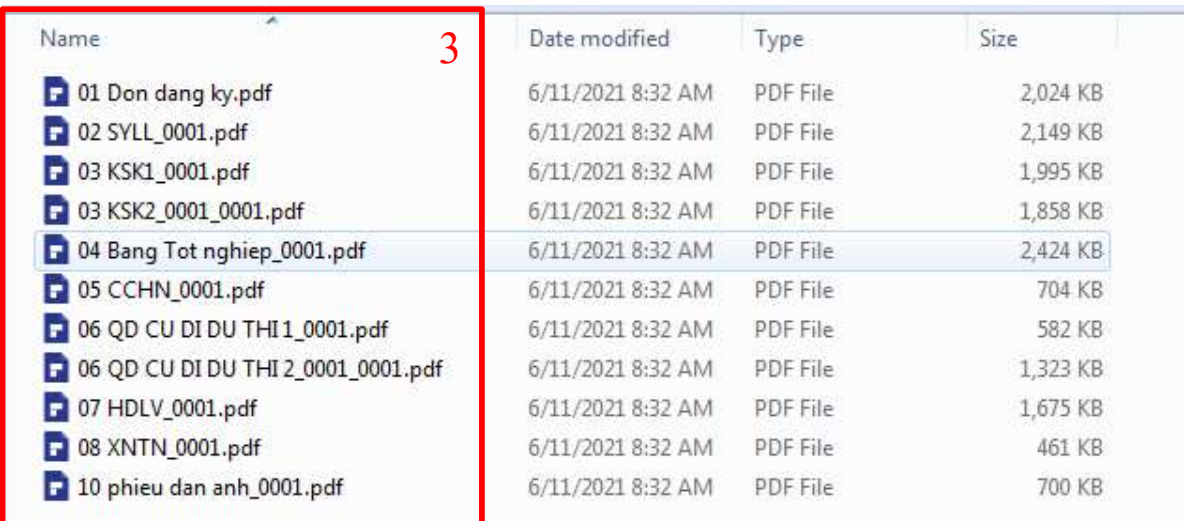

## Bước 4: Chọn chức năng gộp file

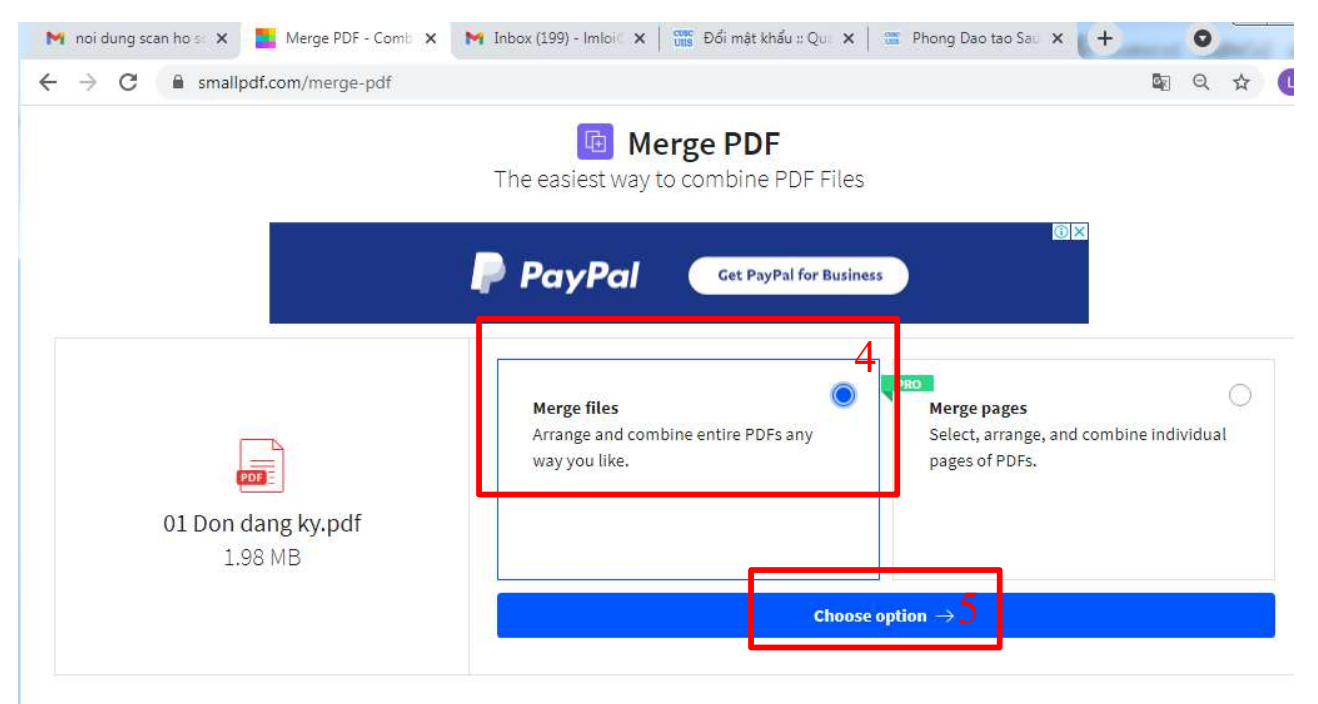

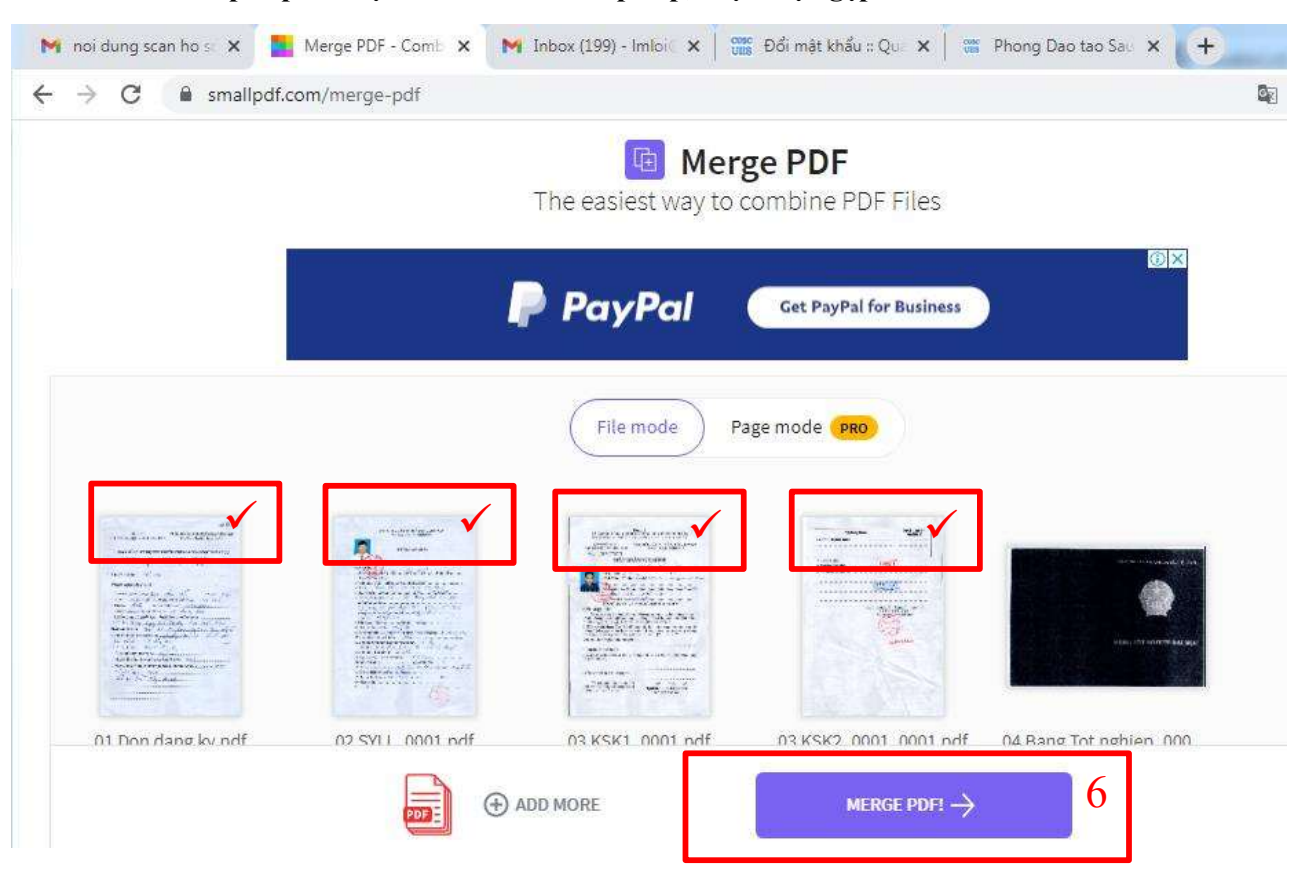

## Bước 6: có thể sắp xếp thứ tự nếu chưa đư c sắp xếp, thực hiện gộp file

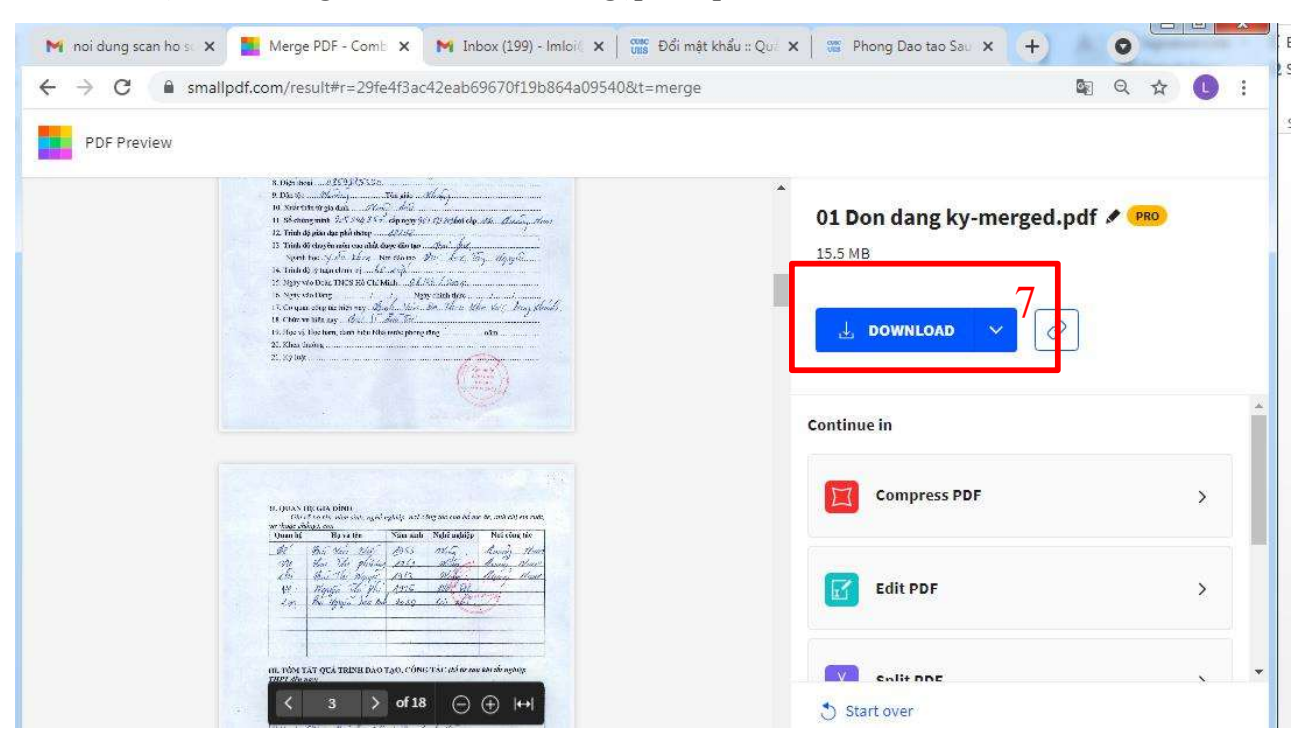

Bước 7: Chọn chức năng Download để tải file gộp kết quả

Bước 9: Lưu file và đặt tên là mã số đăng ký

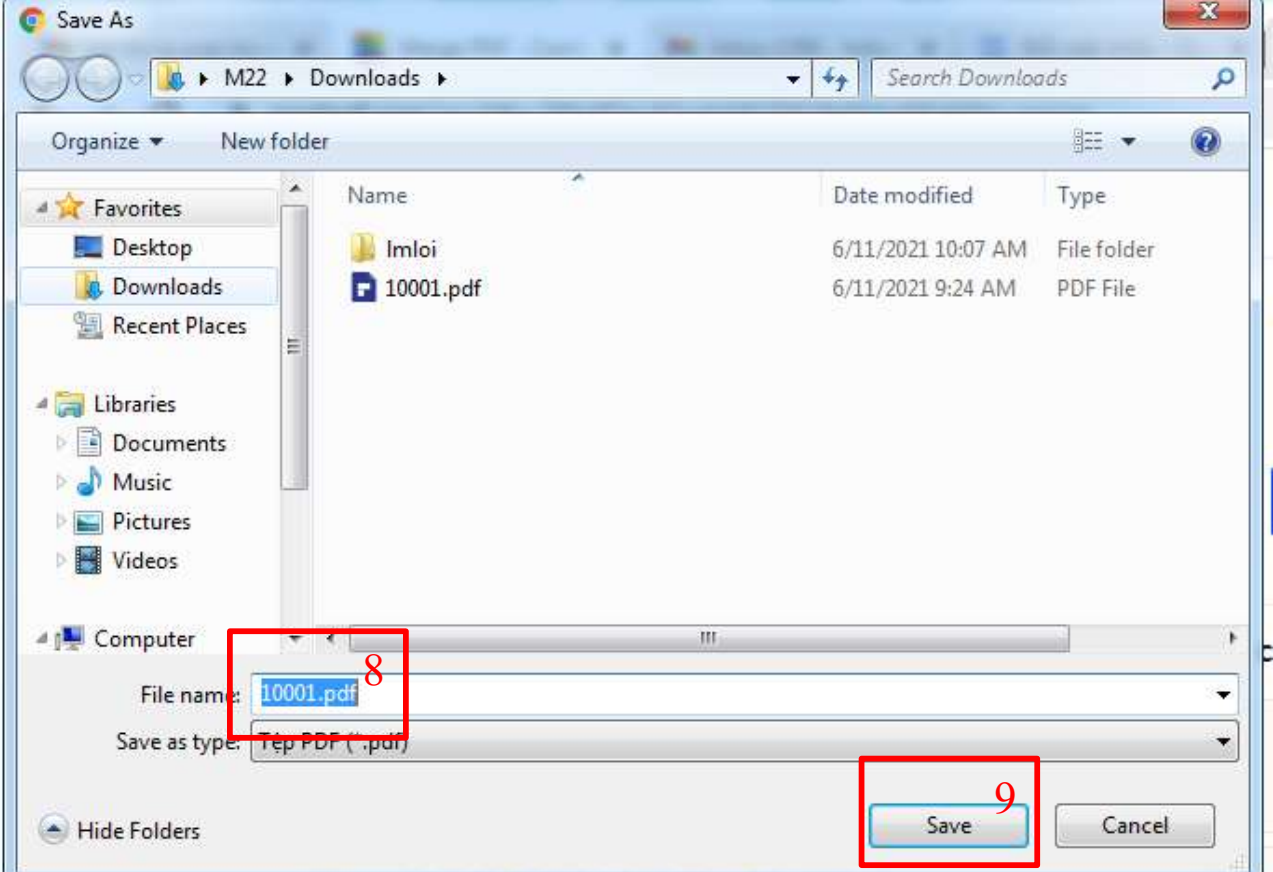